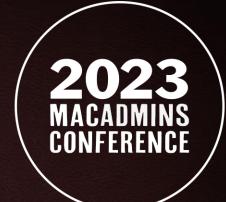

# Bringing It All Together

Jamf Unification at Texas A&M University

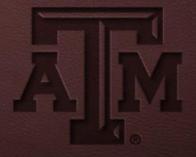

# Bringing It All Together

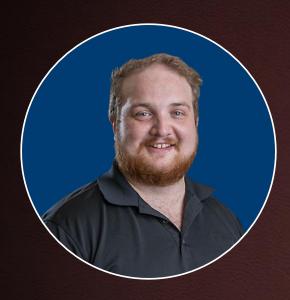

Stephen Johnson

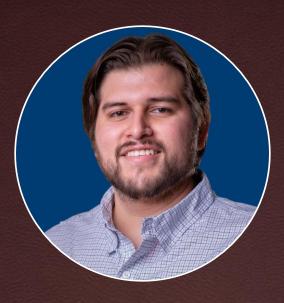

Oscar Reyes

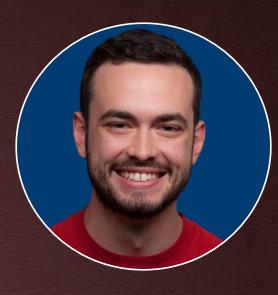

**Andrew Barnett** 

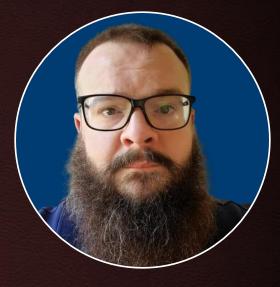

Kyle Gilmore

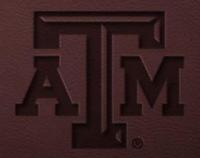

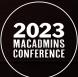

# What to Expect

- Pre-migration & Prep
- Migration
- Post Migration
- Q&A

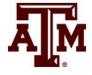

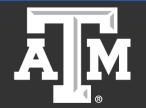

### **Apple Device Unification Campus Enrollment Dashboard**

3021

Managed to Migrate

3361

Unmanaged to Enroll

**2019**Total Devices Enrolled

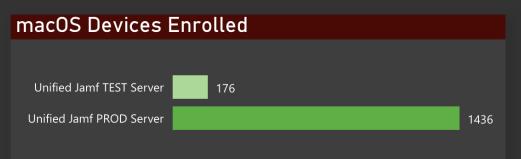

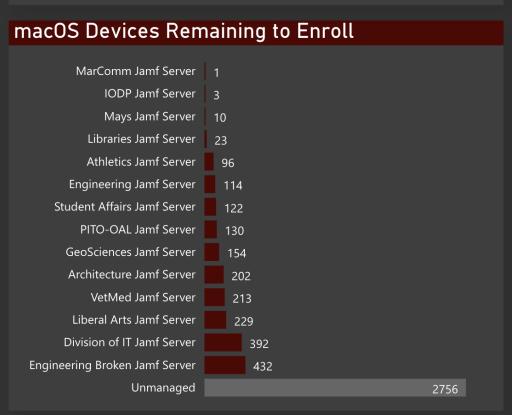

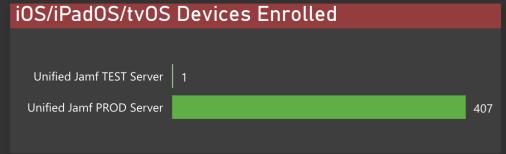

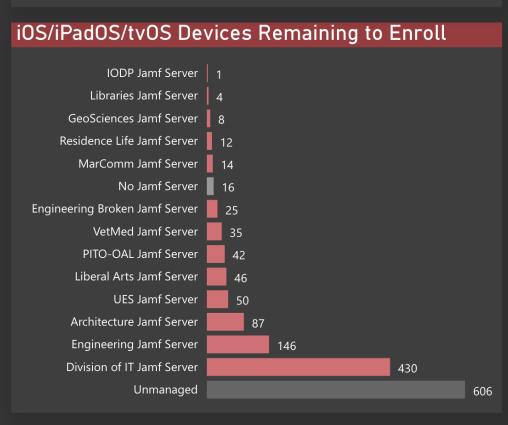

# **Project Goals**

- Goals
  - Drive campus wide buy-in
  - Create a unified Jamf environment
  - Create a campus member driven workflow that is automated in such a way to guide even non-technical users through the migration.
- Roles
  - Unified Apple Device Management Team
  - Site admins and local support
  - Meissa, Jamf Gold Partner

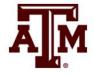

#### Our Environment

- 12 campuses across Texas
- 18 Jamf Instances independently run and managed
- Various management platforms besides Jamf
- Large Unmanaged Population
- Faculty, Staff, Students

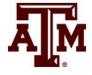

#### Assessments

- · Individual Assessments of each Jamf console.
  - Applications being actively deployed from existing Jamf Consoles
  - Unique applications installed on Campus Member devices
  - Deployment of Security Applications
    - Varying degrees of success in deployment of security apps across the campus.
  - Unique workflows
    - Labs/ Shared devices
    - Testing devices
    - Special use case iPads

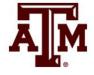

- Test and Production servers
- Installomator and Jamf App Catalog
- Device Compliance Research Data and Security Compliance Catalogs
- Campus Member communications

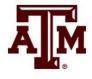

#### **Test Server**

- Beta Testing
- New application and tool testing
- Compatibility Testing

#### <u>Change</u> <u>Management</u>

- Document
- Review
- Approve

#### **Production Server**

- Duplicate/ Clone
- Deploy

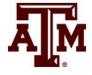

- Device Compliance
  - Mapped directly to Control Catalog
  - Reduction of overhead for distributed support teams and standardization of devices

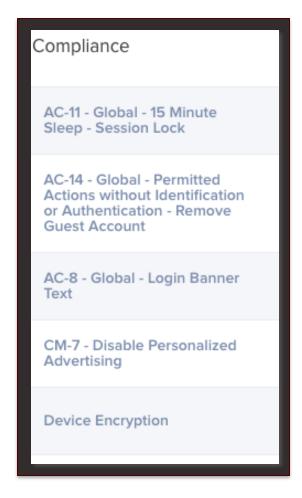

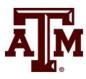

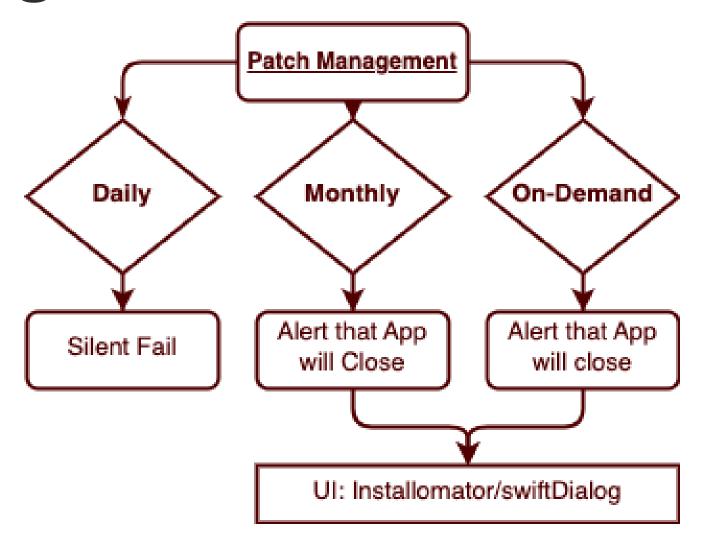

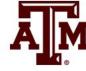

Built upon Support App

 Allows end users to Request Admin access, submit helpdesk tickets, and even check for updates.

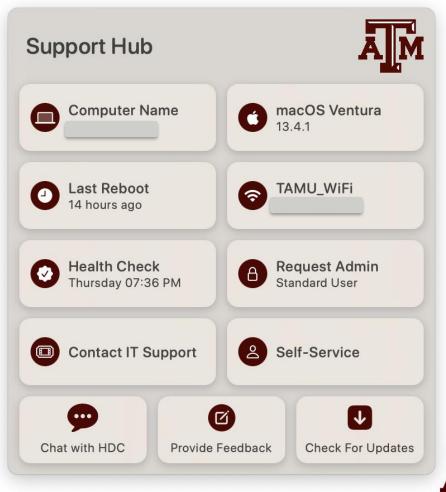

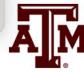

#### **Default Buttons**

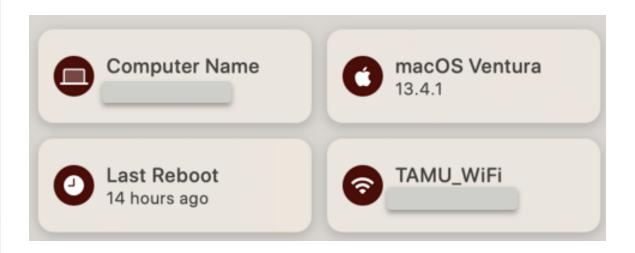

#### **Custom Buttons**

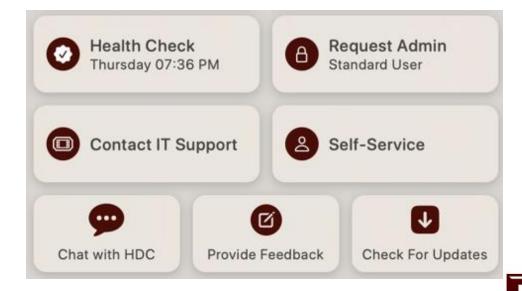

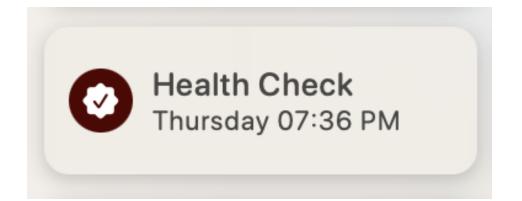

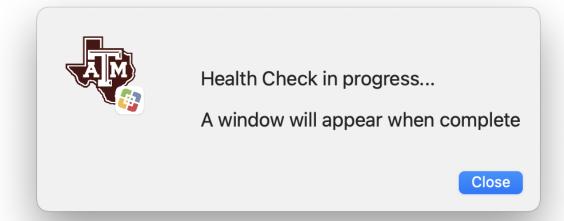

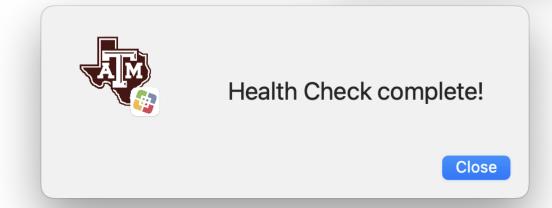

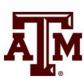

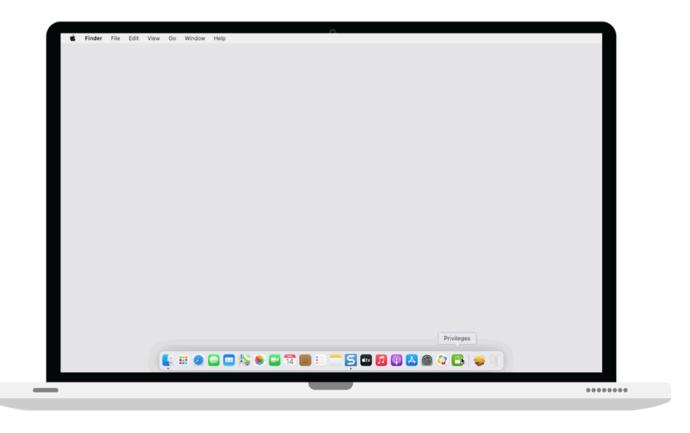

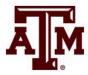

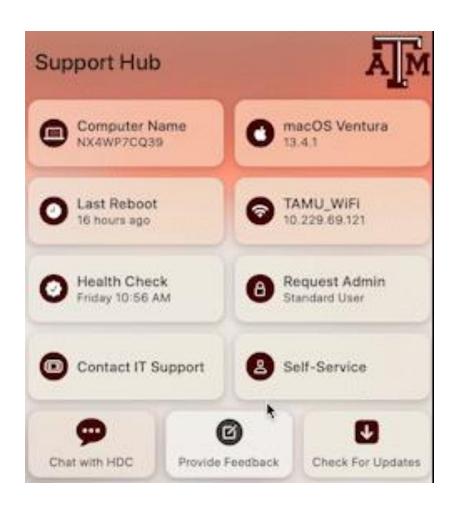

Easy to locate

Quick Access to change account rights

 Account elevation and demotion reflected in both Support Hub and Privileges

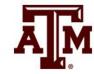

- Local IT Contact information
- Easy Self-Service access
- Online chat support
- Provide user feedback
- Check for application updates

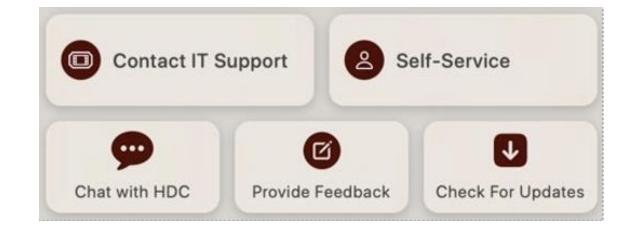

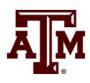

#### **SwiftDialog**

- Enhanced end user experience
- Customized informative windows
- Capture information to be relayed back to Jamf
- Very active community on MacAdmins Slack

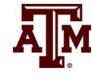

**Customer Feedback** 

Jamf Server Information

**Migration Progress** 

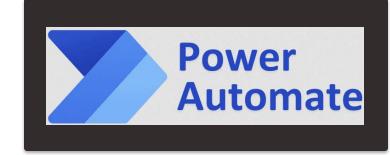

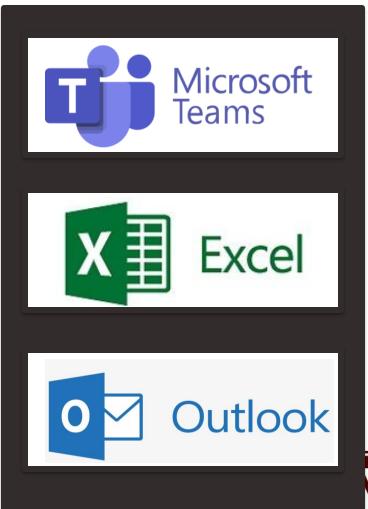

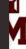

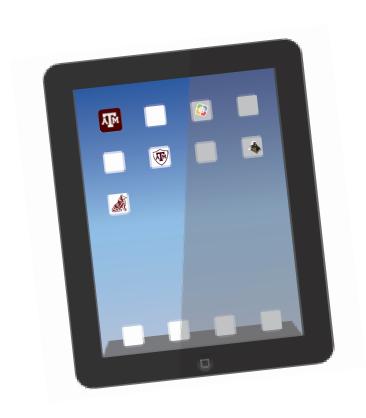

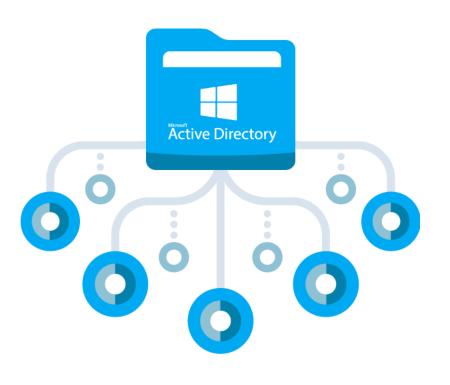

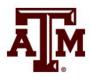

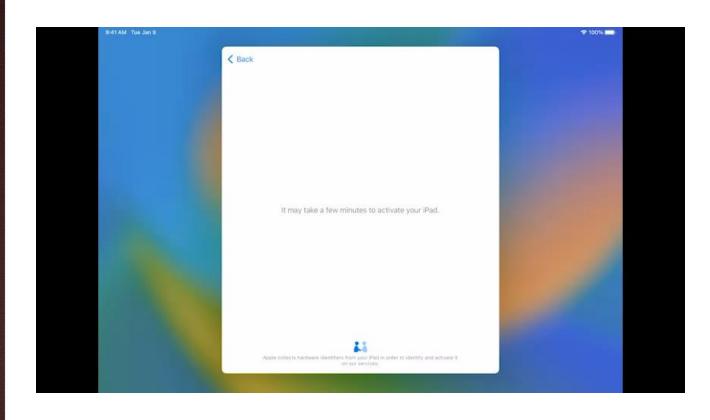

#### •Residence Life

- Previously all user and applications manually assigned and deployed
- Using Jamf Setup and Reset, device deployment and return is completely automated.
  - Users automatically assigned during setup
  - Applications deployed based on selected role.

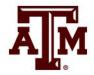

```
AD STATUS="$(dsconfigad -show)"
if echo "$AD STATUS" | grep -q "Active Directory Domain"; then
echo "The Mac is Active Directory bound"
NETACCLIST=$(dscl . list /Users Original NodeName | awk '{print $1}' 2>/dev/null)
if [ "$NETACCLIST" == "" ]; then
mobileAccounts="0"
dsconfigad -force -remove -u johndoe -p nopasswordhere
echo "Domain bound, will handle in a moment"
AD STATUS="$(dsconfigad -show)"
if echo "$AD STATUS" | grep -q "Active Directory Domain"; then
echo "The Mac is Active Directory bound"
NETACCLIST=$(dscl . list /Users Original NodeName | awk '{print $1}' 2>/dev/null)
if [ "$NETACCLIST" == "" ]; then
mobileAccounts="0"
dsconfigad -force -remove -u johndoe -p nopasswordhere
mobileAccounts="Present"
```

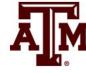

### Communications and Marketing

- Documentation
  - Public and Private Knowledge Bases
- Distributed communications and Templates
  - Templates
- Marketing Video

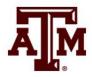

# Communications and Marketing

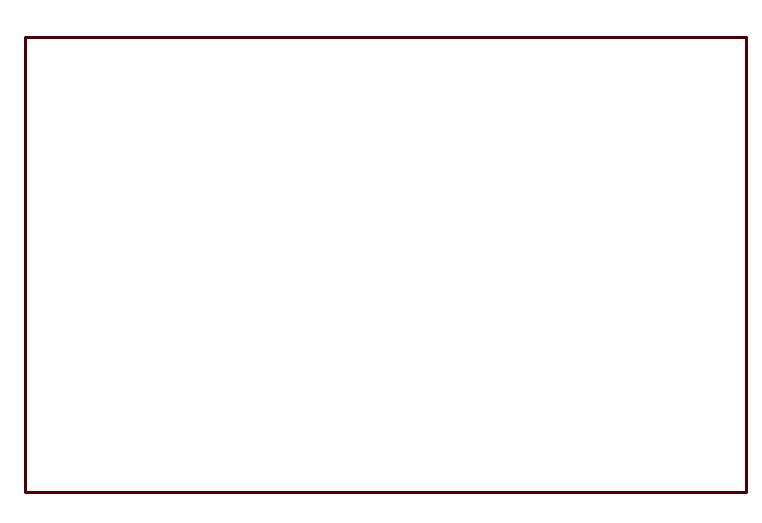

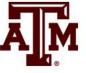

### Communications and Marketing

- Early Adopter Program
  - At least one participant per department
  - Test server
  - Opt out request; feature skip request

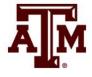

# Migration Workflows

One package to rule them all.

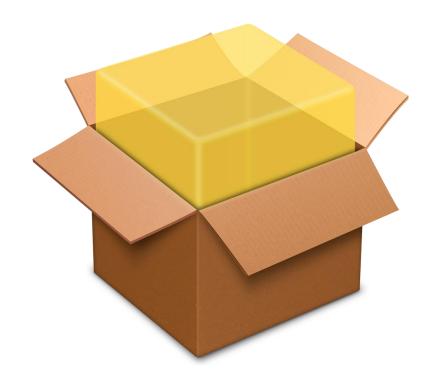

#### **Computer States:**

- Managed
  - In ASM
  - Not in ASM
- Unmanaged
  - In ASM
  - Not in ASM

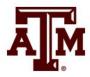

#### Prepare Origin Server

Move computers to new MDM server in ASM Create policies to prep computer for migration

Create extension attributes to gather information

Configuration profiles to prevent unwanted notifications

Create smart groups necessary to scope migration

Create policies to migrate computers

Deploy migration prep policies

Deploy migration prep configuration profiles

Collect extension attribute information

Deploy migration policy in origin server

Migration finishes in the new unified server

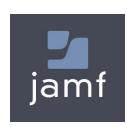

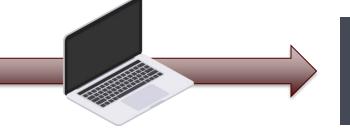

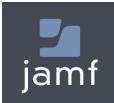

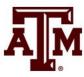

### Migration Start

#### **Welcome to Apple Device Management @ Texas A&M!**

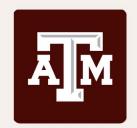

It's time to enroll your device in the new unified Apple device management system.

Click "Get Started" to watch a quick overview of the enrollment process.

Get Started

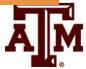

## Migration Video

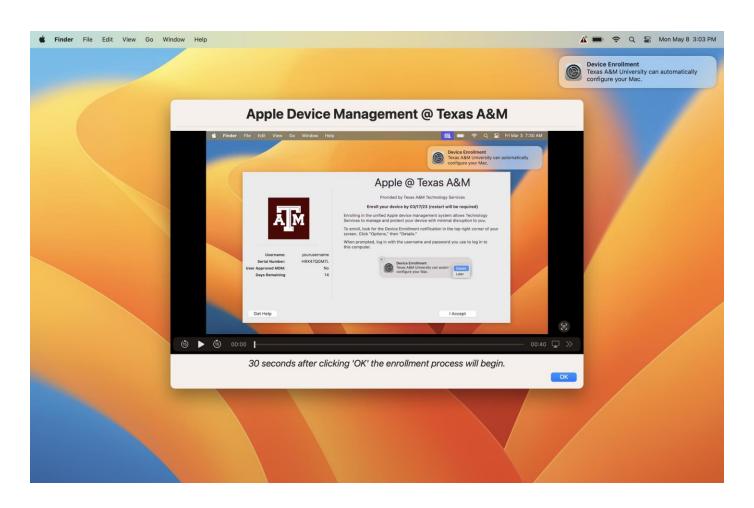

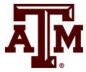

# Pop Up and Instructions

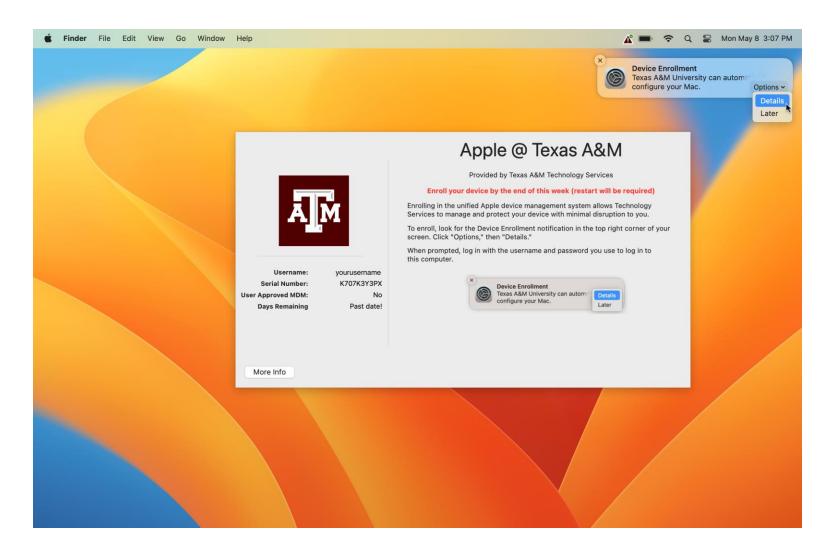

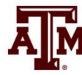

#### Install MDM Profile

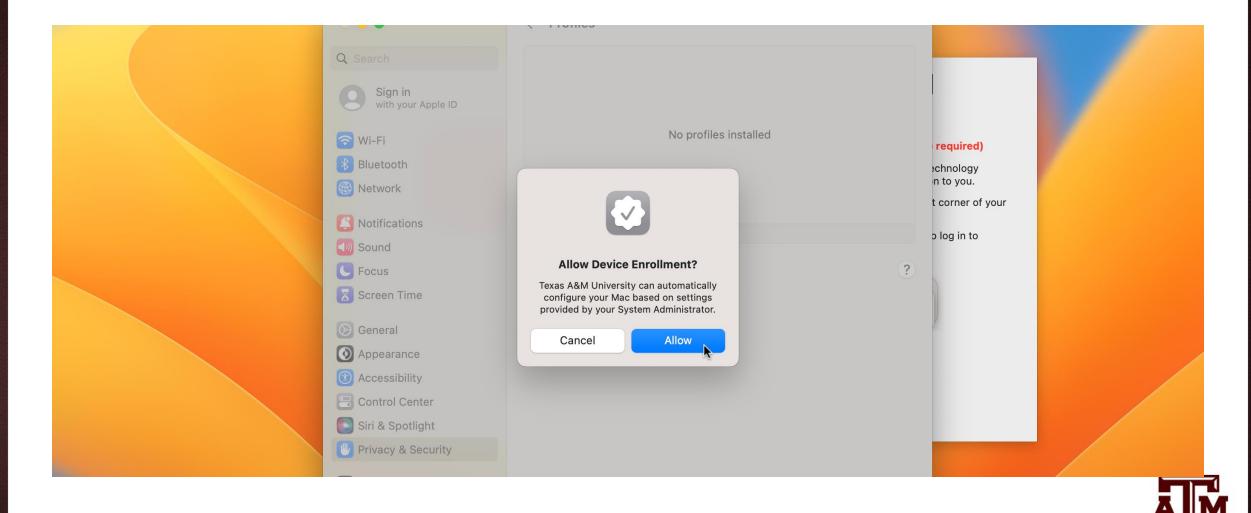

#### Credentials for MDM Profile

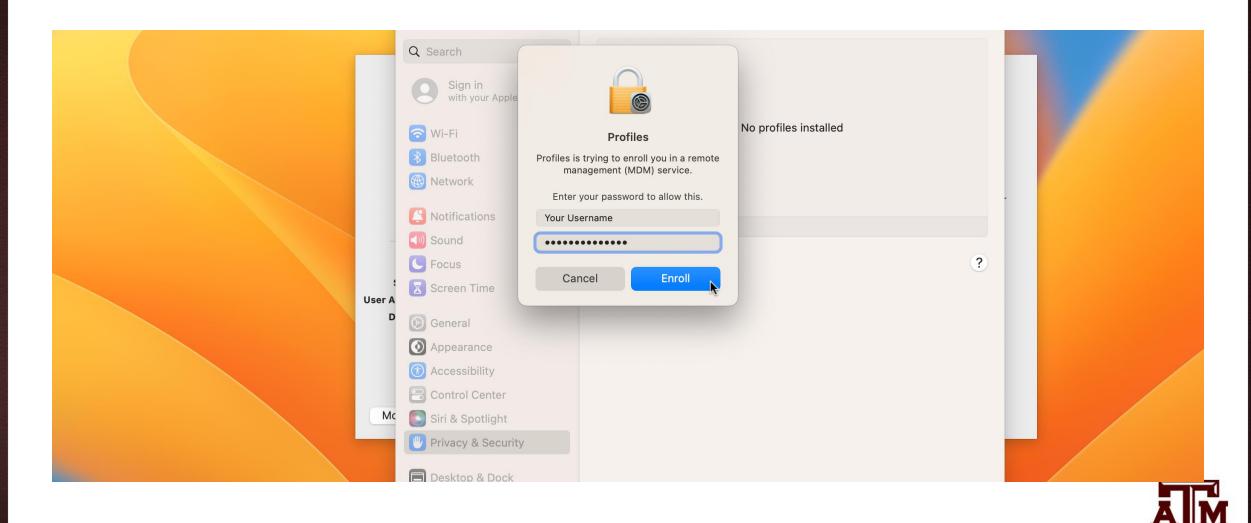

# Profiles Deploy Device

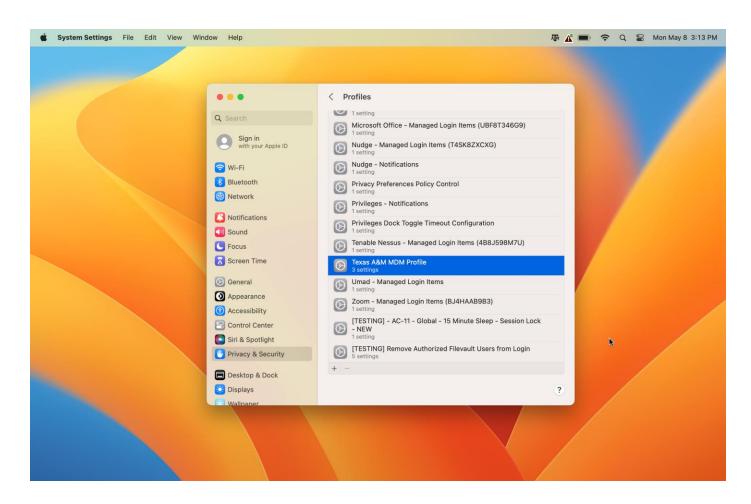

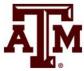

## Wait For Background Processes

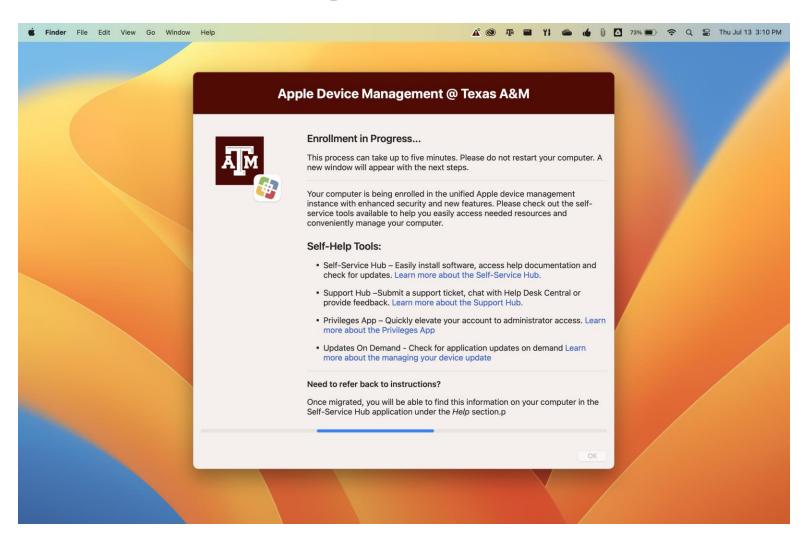

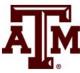

# Sync Account With Jamf Connect

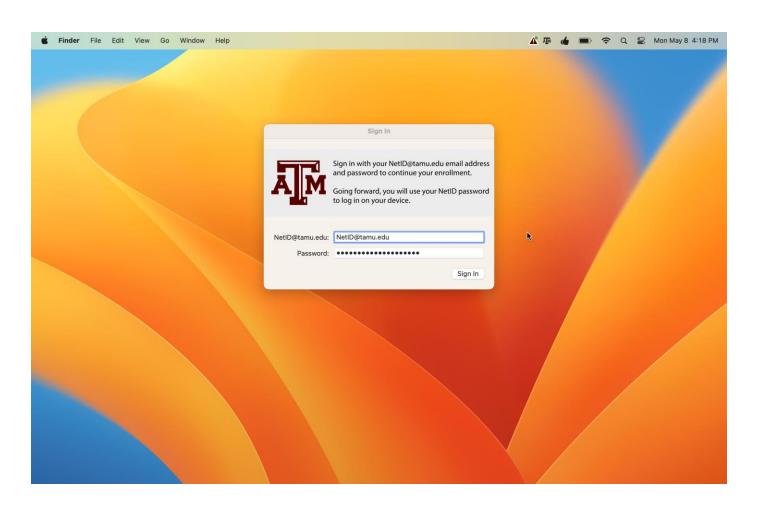

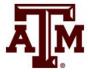

# Finish Account Sync

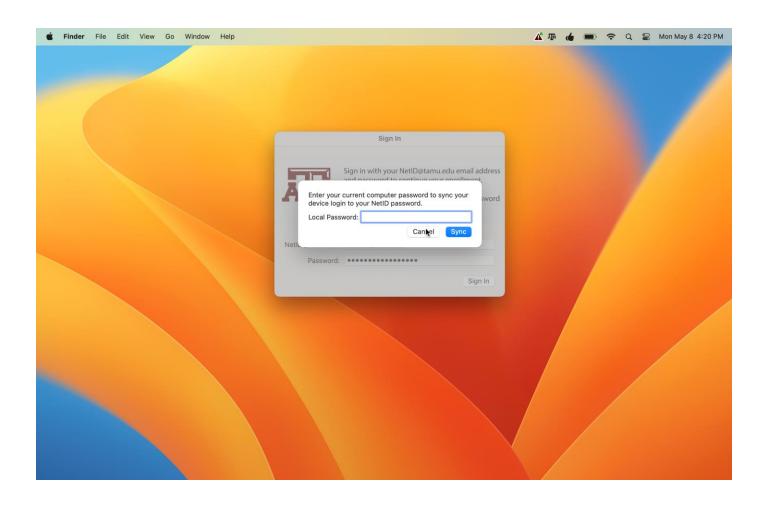

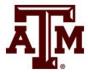

#### Welcome Video

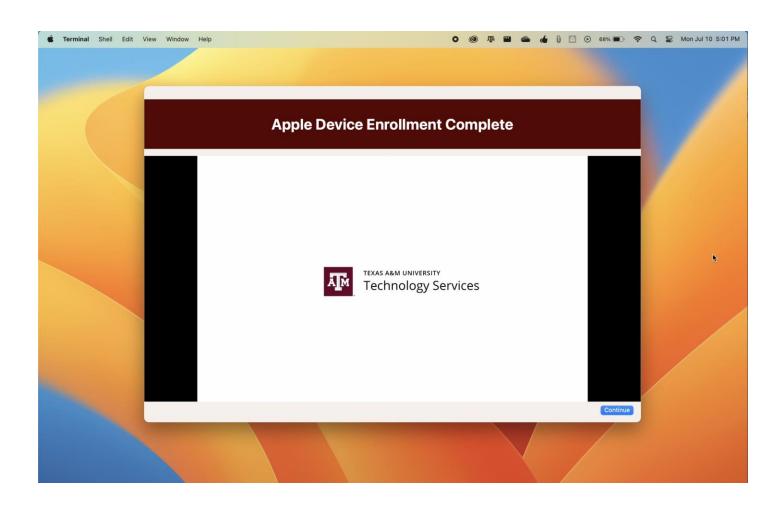

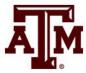

#### Migration is Done

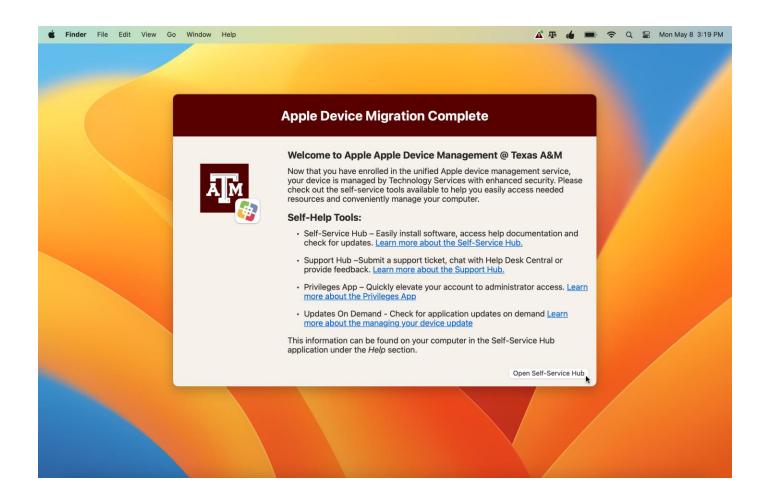

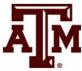

#### Self-Service and Documentation

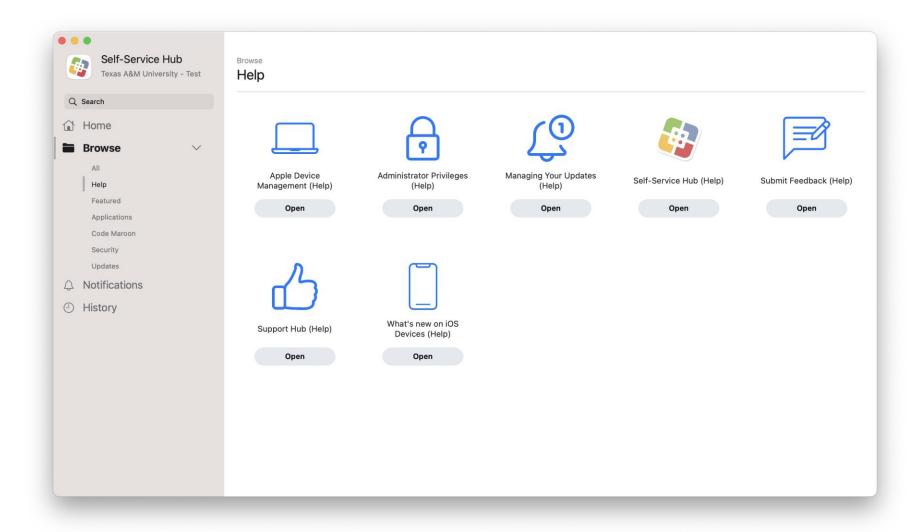

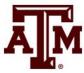

#### Lessons Learned

- Solidify processes and communication expectations before documentation is created.
- There is a delicate balance of over and under communication
- Flexibility is key
- Outline then design
- "Ghosts" will show up

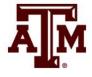

#### **Future State**

- Full Zero Touch deployments
- Further development of Self Service

Labs

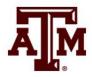

# Q's & Hopefully Some A's

• Stephen Johnson <a href="mailto:stephen@tamu.edu">stephen@tamu.edu</a>

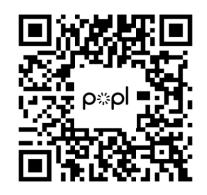

• Andrew Barnett <u>andrewbarnett@tamu.edu</u>

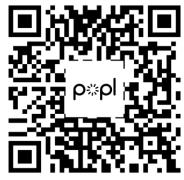

• Oscar Reyes oscar@tamu.edu

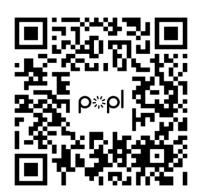

• Kyle Gilmore kyle.gilmore@tamu.edu

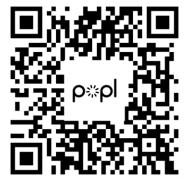

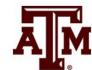

### Credits

Andrew Barnett, Kyle Gilmore, Oscar Reyes, Stephen Johnson

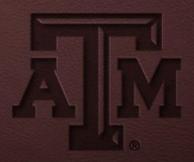